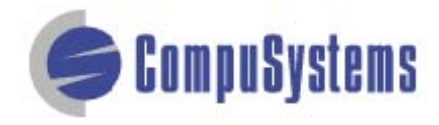

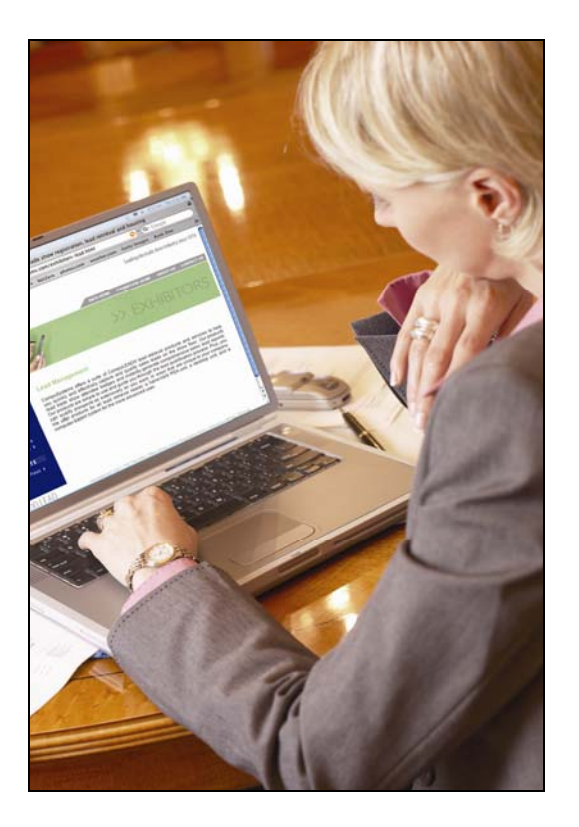

Data Import Instructions:

*Microsoft Excel 2003 Text Delimited*

Copyright © CompuSystems, Inc. All rights reserved. The material in this document is proprietary and confidential. No part of this document may be reproduced without the express written permission of CompuSystems, Inc.

### Data Import Instructions: *Microsoft Excel 2003 Text Delimited*

#### **Contents**

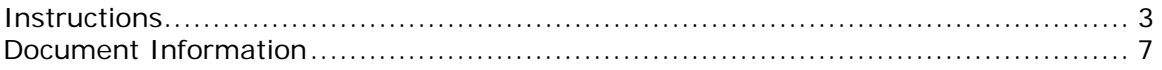

# **Instructions**

<span id="page-2-0"></span>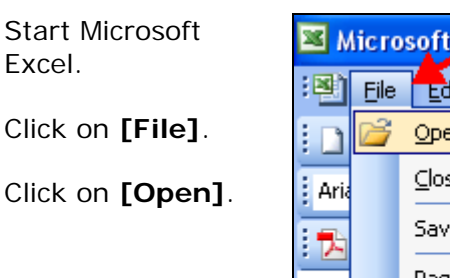

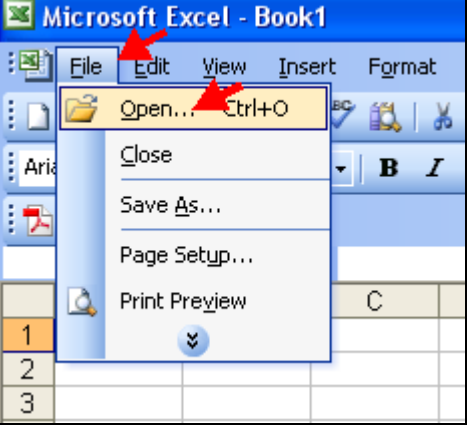

Change the Files of type: to **All Files**.

Locate and select your CSV file.

Click on **[Open]**.

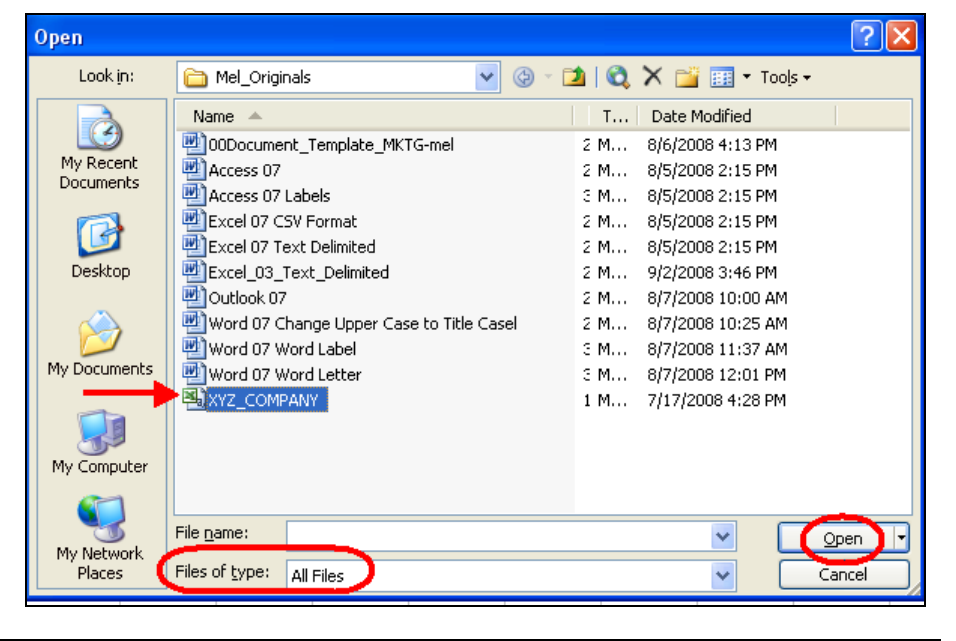

Delete the unwanted data and blank fields which will not be included in your merged document, such as qualifiers, phone, fax, etc.

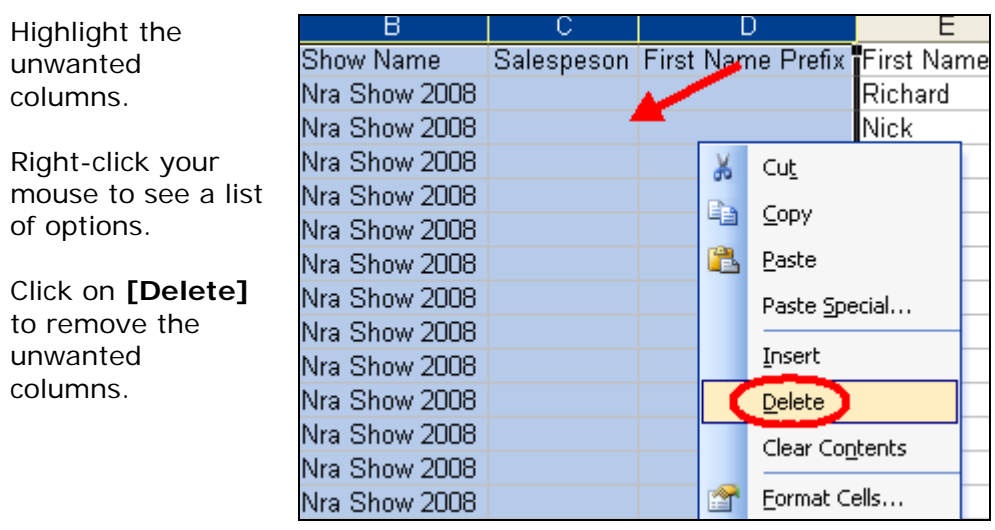

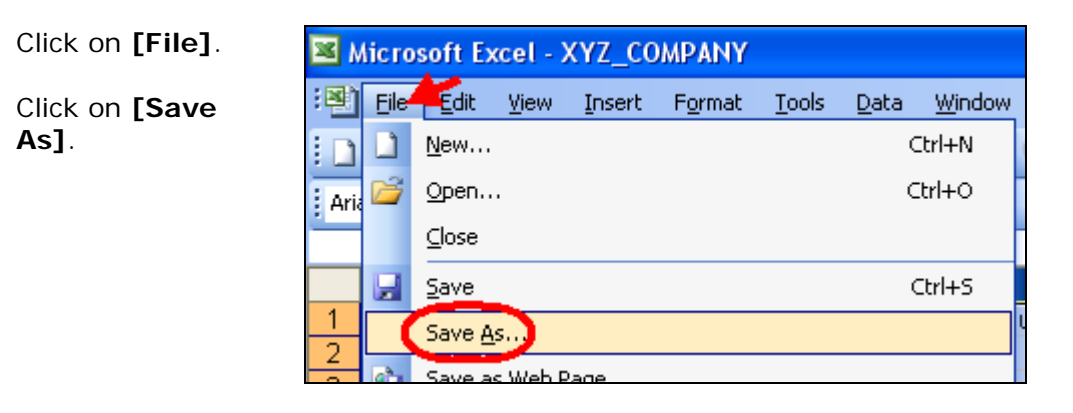

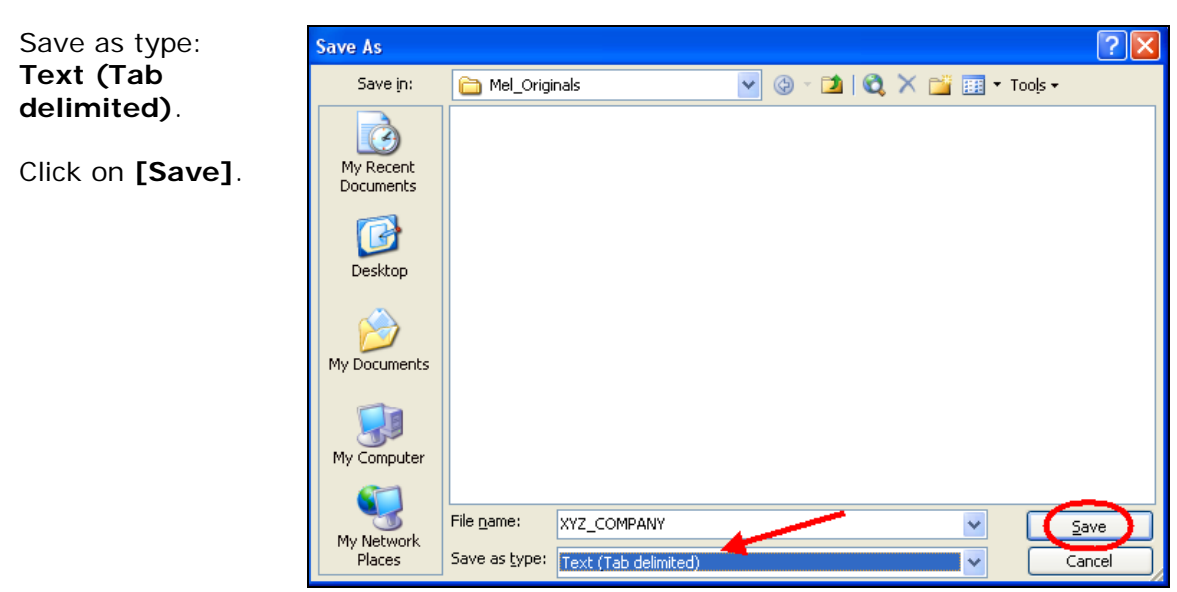

You'll see a message informing you that some features may not be compatible with the tab delimited file type.

Microsoft Excel XYZ\_COMPANY.txt may contain features that are not compatible with Text (Tab delimited). Do you want to keep the workbook in this format? • To keep this format, which leaves out any incompatible features, click Yes.<br>• To preserve the features, click No. Then save a copy in the latest Excel format.<br>• To see what might be lost, click Help. (Yes) No Help

Click on **[Yes]**.

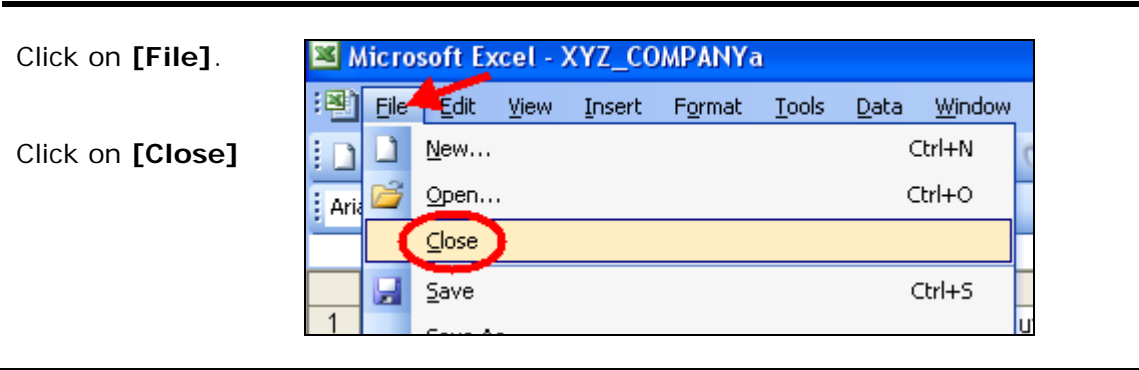

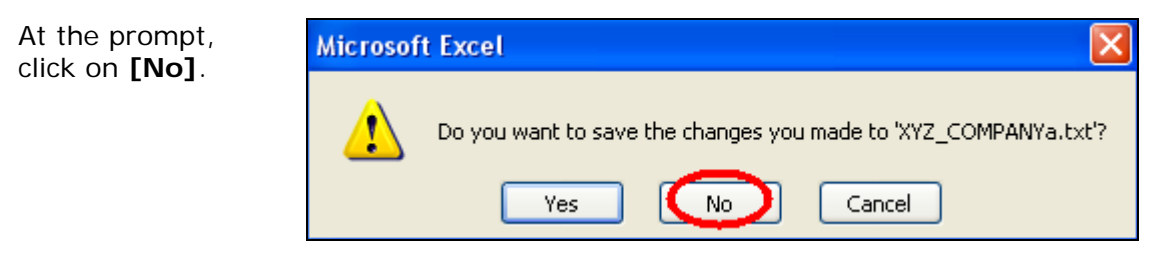

You are done!

If you need assistance importing your sales lead data into your third party software, please contact a Technical Support Specialist at 708.786.5565.

### <span id="page-6-0"></span>Data Import Instructions: *Microsoft Excel 2003 Text Delimited*

## Document Information

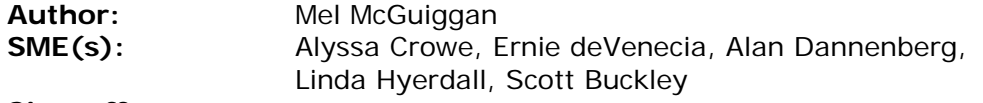

**Sign-off:** x

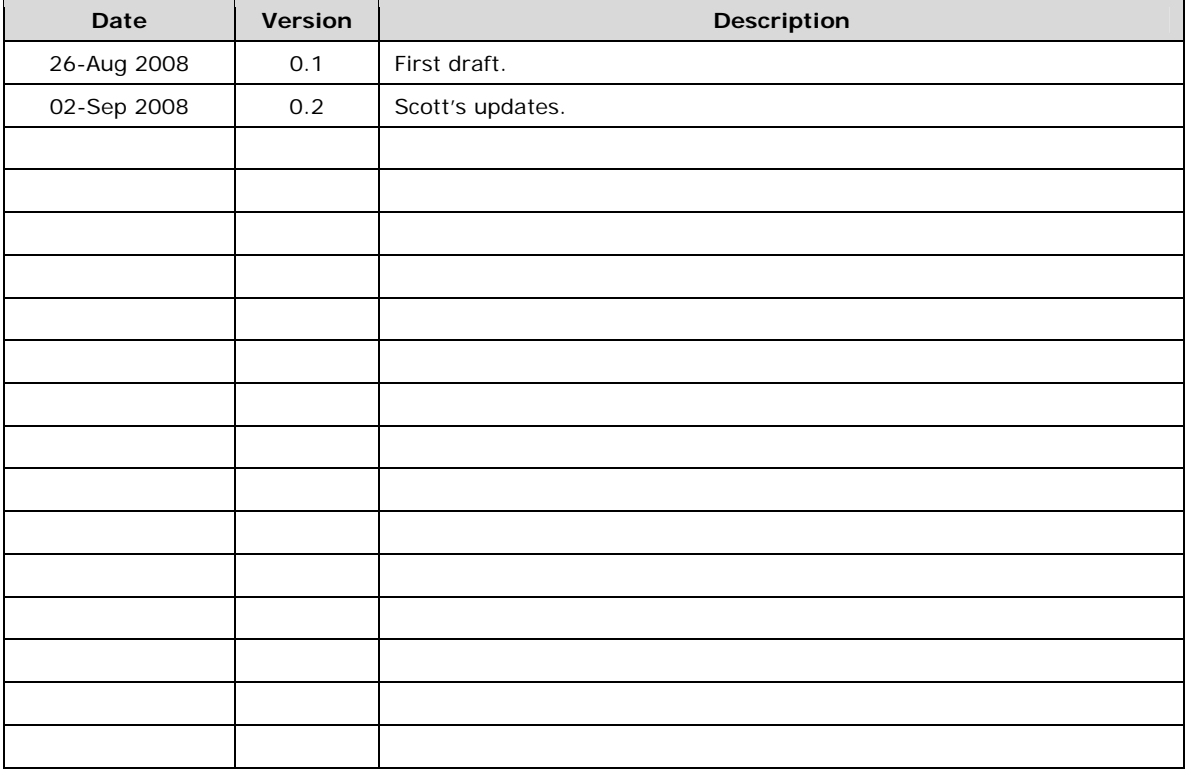

*Versions beginning in 0 indicate a draft status; versions beginning in 1 or later indicate published versions.*